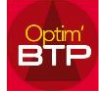

## **Pour faire apparaître un nom dans les envois**

Dans l'Annuaire, catégorie « Structure » vous ouvrez la fiche Tiers concernée, l'interlocuteur qui doit recevoir les mails doit être coché « Administratif » et avoir une adresse mail renseignée.

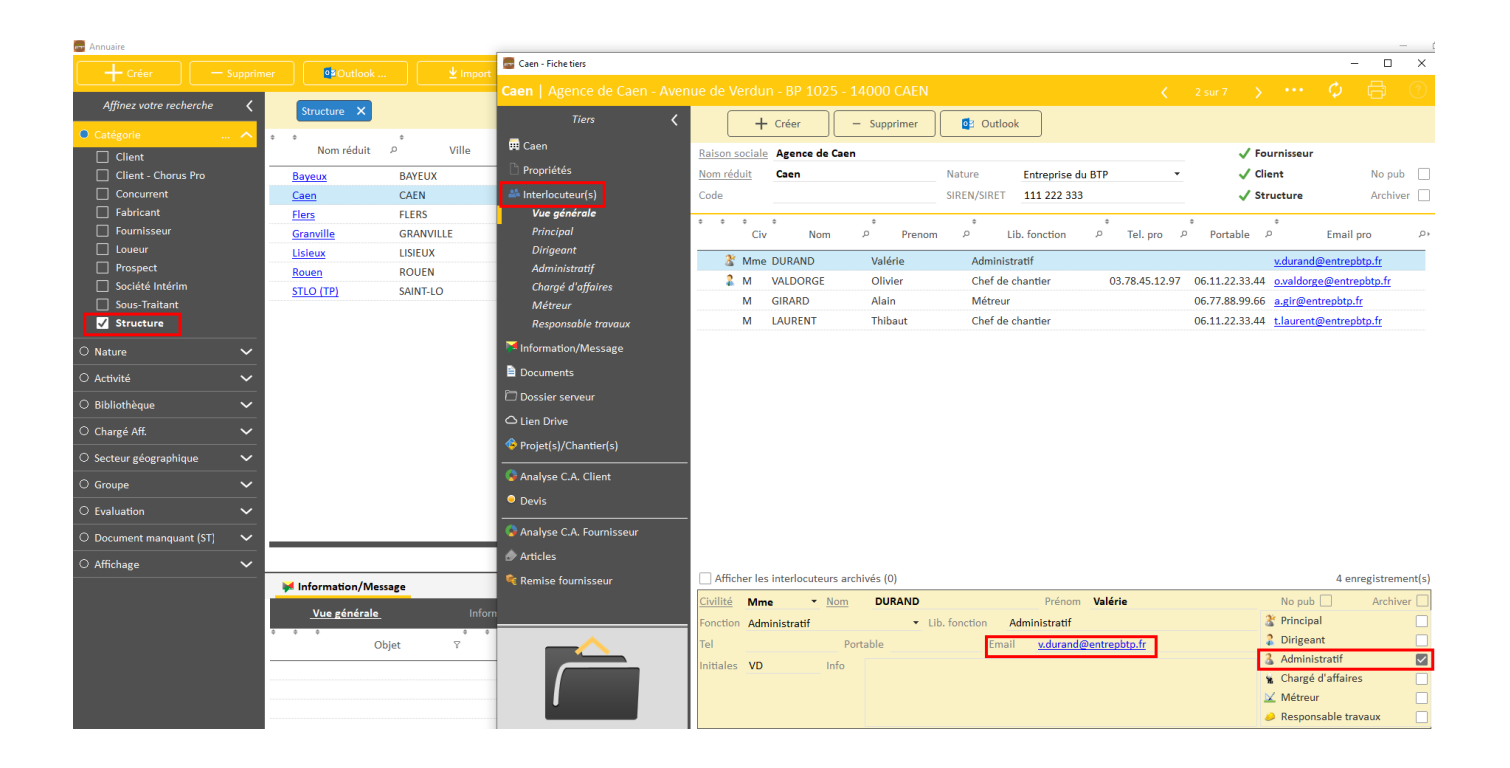